# Installation Guide

for SaberNet DCS 2.0

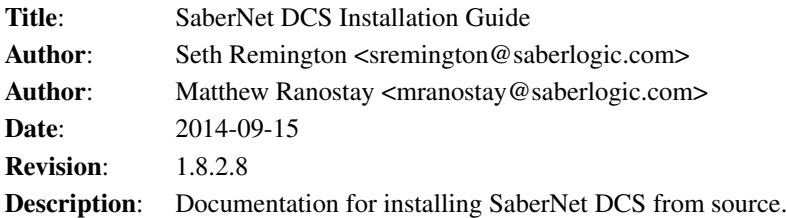

## **Contents**

## Introduction

This installation guide will describe how to install SaberNet DCS from source. There are other options than installing from source. If you are running on a win32 platform there is an all-in-one installer for the client and for the server.

SaberNet DCS is a client/server application. Both the client and server are installed from the same source code but they have separate dependencies and installation procedures. The instructions below will specify when certain instructions apply to only the client, the server, or both.

In addition there may be some differences between installing on Linux and win32. Those differences will be noted as well. Otherwise assume the instructions apply to all architectures.

The SaberNet DCS server is named sndcsd (SaberNet DCS Daemon). There are several clients (and more planned) but for right now the most mature is the GTK+ client for Linux and win32. It is named sndcs\_gtk.

## Dependencies

### Both

- ∙ Python >= 2.3 [\(http://www.python.org\)](http://www.python.org)
- ∙ Pyro >= 3.5; < 4.0 [\(https://pypi.python.org/pypi/Pyro\)](https://pypi.python.org/pypi/Pyro) NOTE: Pyro 4 will not work as it does not yet include the Event Server functionality.

#### Client

- ∙ PyGTK >= 2.4 [\(http://www.pygtk.org\)](http://www.pygtk.org) including libglade support
- ∙ GTK+ Runtime Environment
- ∙ For spellcheck support you will also need Python gtkspell support installed (i.e. python-gnome2-extras or python-gtkspell)

#### Mac OS X

- ∙ XDarwin [\(http://xdarwin.org\)](http://xdarwin.org)
- ∙ XCode >= 2.0 [\(http://www.apple.com/macosx/features/xcode\)](http://www.apple.com/macosx/features/xcode)

#### Server

- ∙ Webware >= 0.9 [\(http://www.webwareforpython.org\)](http://www.webwareforpython.org) NOTE: if you are using Python 2.5 you will need to use Webware  $> = 0.9.3$  due to fixes in Webware's internal ImportSpy code.
- ∙ A RDBMS supported by Webware/MiddleKit and it's associated Python wrapper (i.e. MySQL/MySQLdb, PostgreSQL/psycopg, MSSQL/mx.ODBC) NOTE: PostgreSQL and MSSQL support are experimental. For a production environment MySQL is the only fully tested RDBMS platform.

If you are using Microsoft SQL Server as your database backend you will also require the following dependencies to be installed: \* mxBase [\(http://www.egenix.org\)](http://www.egenix.org) \* mxODBC [\(http://www.egenix.org\)](http://www.egenix.org)

Note: the installation uses the builtin Python distutils module. Many Linux distributions split this off into a python-dev (or similarly named) package. Please make sure you have that installed before proceeding or you may get an error when you run "python setup.py install"

## Installation

- 1. Untar sndcs-<version>.tar.gz
- 2. cd sndcs-<version>
- 3. ./configure\_sndcs.py (Please be sure to read and understand the Configuration and Databases section before you proceed with this step.)
- 4. python setup.py install (as root) --or-- run configure\_sndcs as root and choose to install when prompted
- 5. Start the DCS Server Daemon (Please see the [Administrator's Guide](ADMINISTRATORS_GUIDE.html) for instructions.)
- 6. Start the DCS Web Server (Please see the [Administrator's Guide](ADMINISTRATORS_GUIDE.html) for instructions.)
- 7. You'll probably want to populate the database with some base data. See Base Data for instructions on how to do this.
- 8. Run your frontend of choice (i.e. sndcs gtk, sndcs curses, etc...)

# **Configuration**

The configuration files for the server and clients are initially created by running the configure\_sndcs.py script. This is a simple command line program that will prompt you for configuration parameters. Most prompts will end with a default answer and/or available answers to choose from within square brackets [...]. For example, [y,N] means that the available answers are  $y(es)$  and  $n(o)$  and the capitalized 'N' means that no is the default which will be selected if you just press <Enter>. If configure\_sndcs.py has been run previously the defaults will be read in from your previous configuration so you can simply <Enter> through the prompts that you don't want to change and it will keep your old configuration.

When running the configure sndcs.py script you will first be prompted:

Do you want to install the client, server, or both? [c/s/b]:

Selecting c(lient) will configure the clients and s(erver) the server. Selection b(oth) will simply run the server configuration followed by the client one. *It is important to note that the actual installation will only install the pieces for which there is a configuration file for*. So if you only configure the client, the server (sndcsd) will *NOT* be installed.

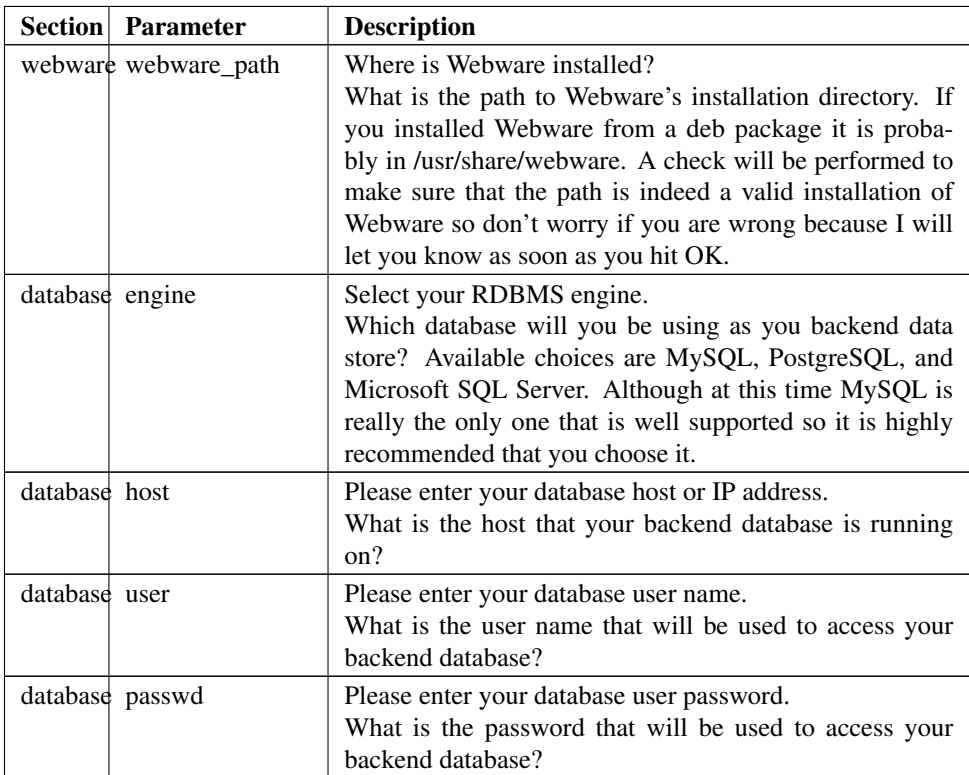

## Server Configuration

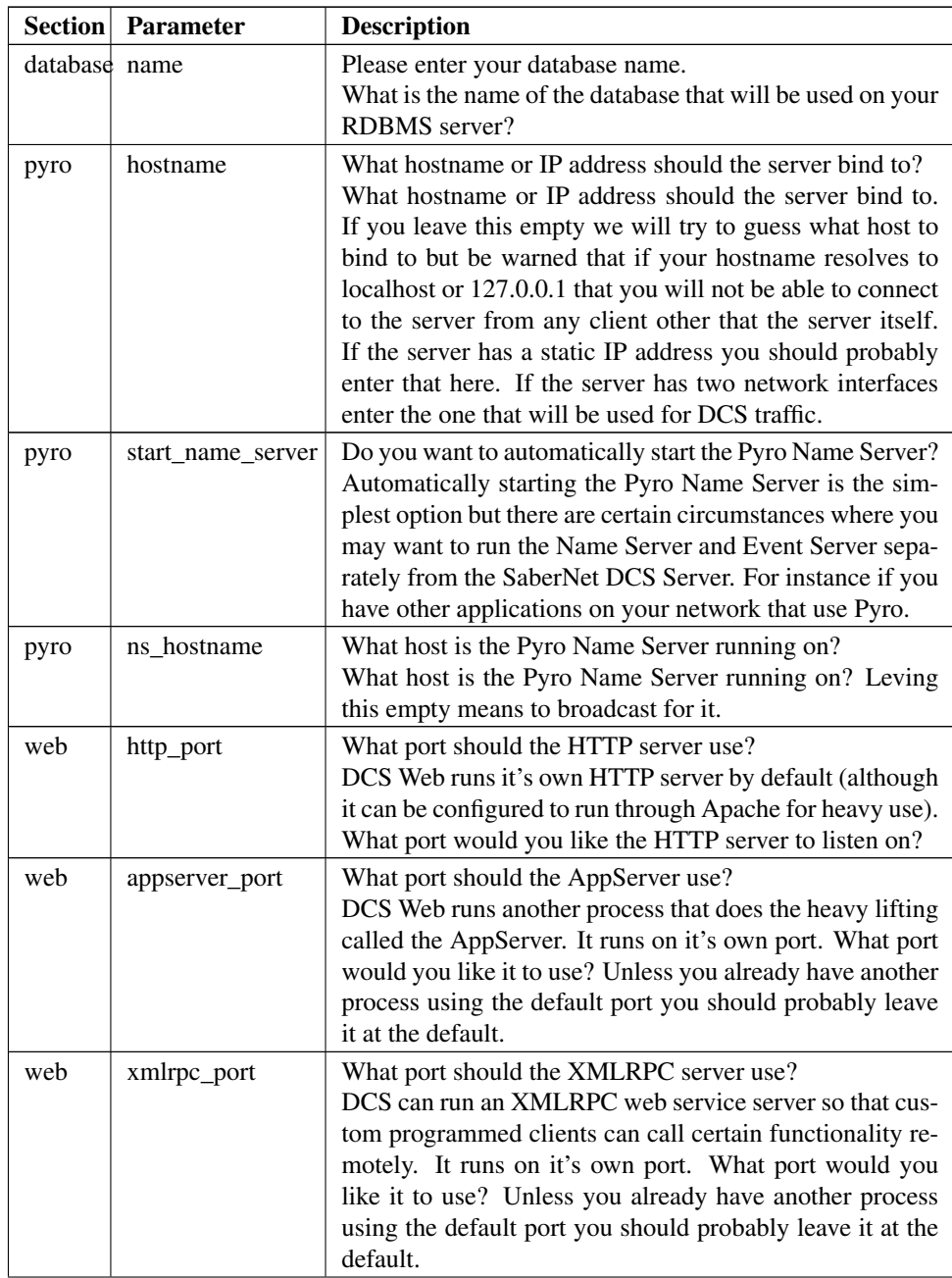

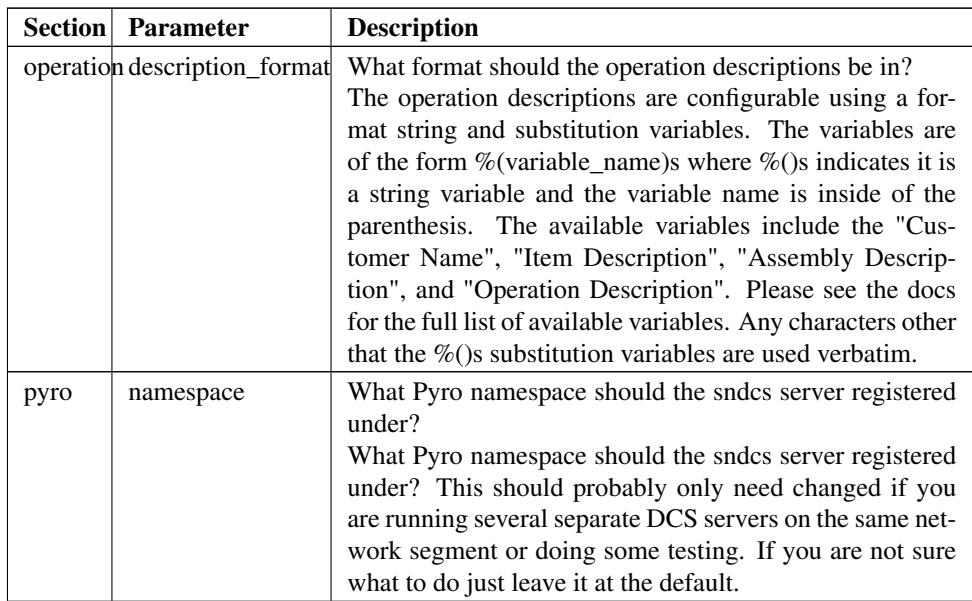

# Client Configuration

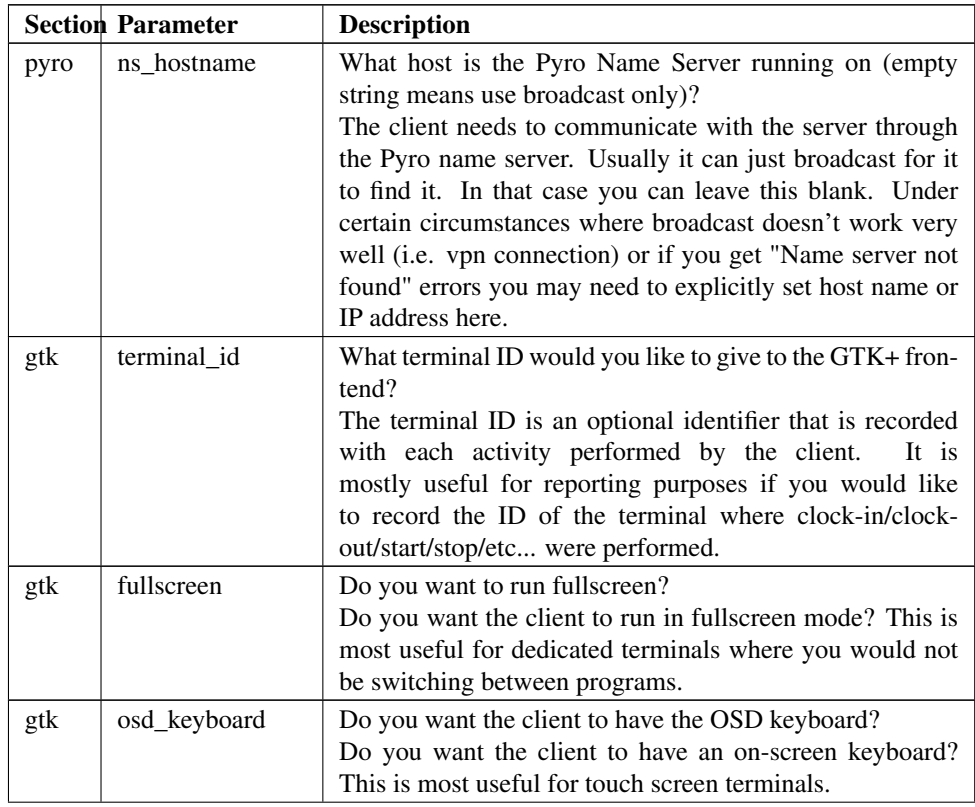

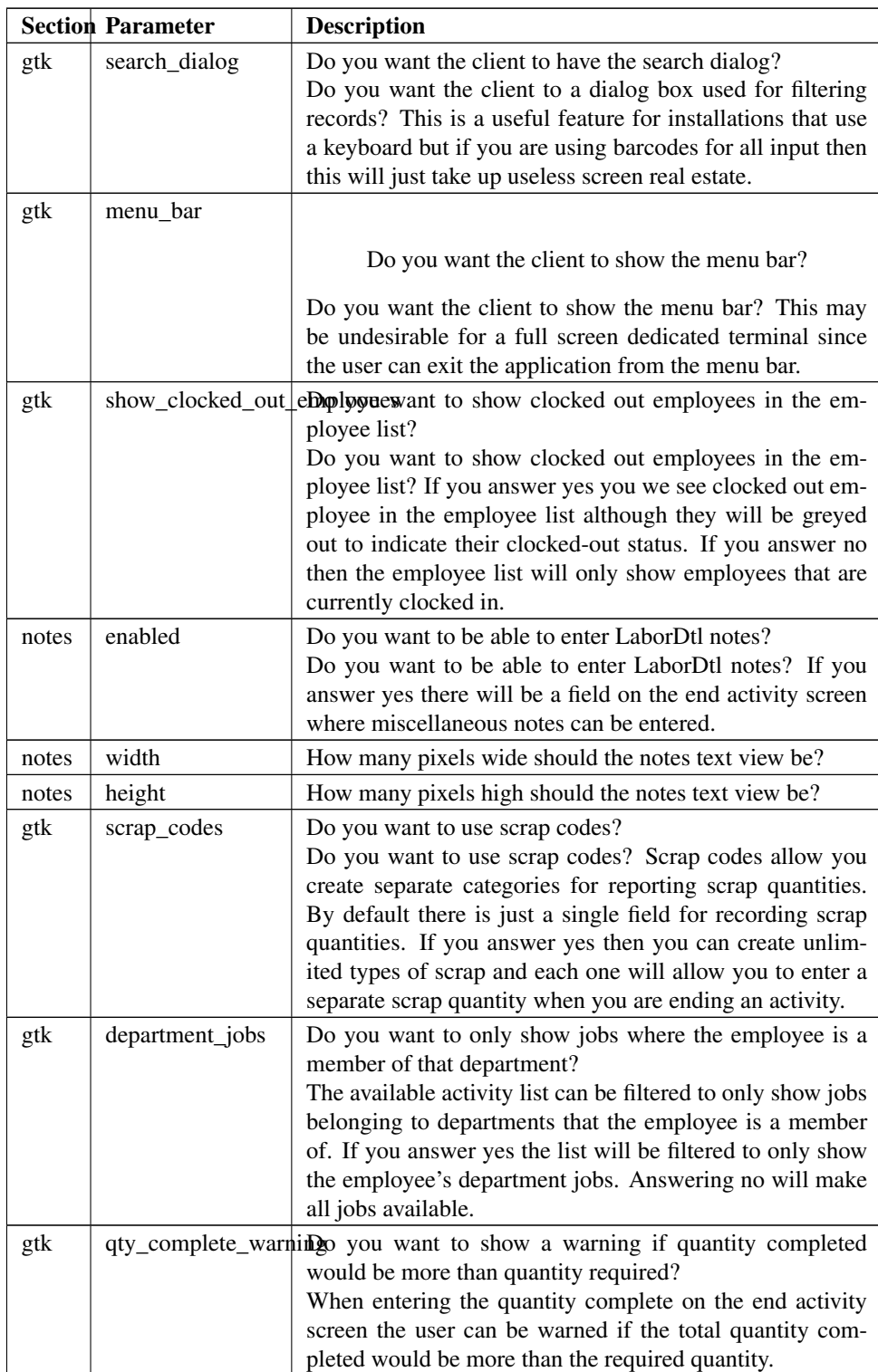

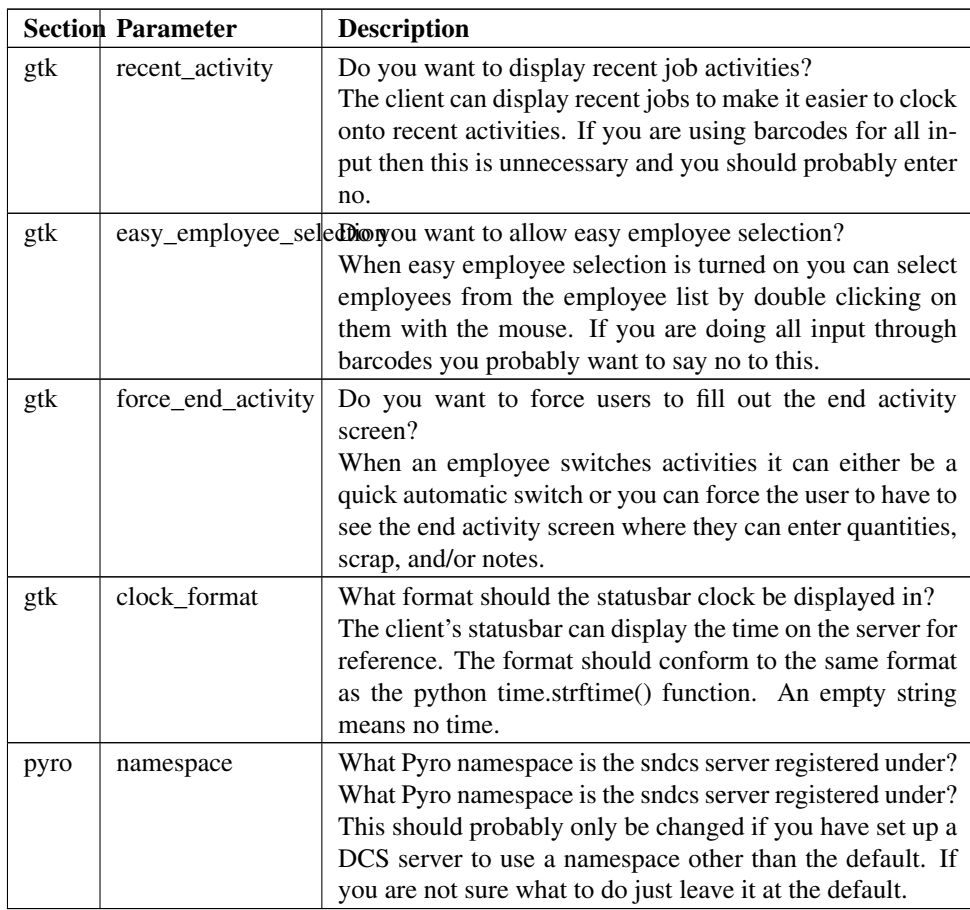

## **Databases**

Instructions on creating a DCS database:

- ∙ WARNING: These following steps will delete the database defined if it already exists!!!
- 1. "./configure\_sndcs.py". (Please read the Installation and Configuration sections before proceeding with this step)
- 2. When you see the prompt: "Select your RDBMS Engine", pick the one that is applicable.
- 3. Then enter your database hostname in the following prompt *(i.e 192.168.0.123 or sqlserver.domain)*.
- 4. And then the username and password that DCS will use, *NOTE: ideally a user that only has permission to the DCS database.*
- 5. Database name that you want to use, usually best to stick with 'sndcs2'.
- 6. You will then see a prompt: 'Do you want to create the database?' select 'yes', and then follow the instructions of the following prompts.

## Base Data

The default user account for DCS Web is: user: administrator passwd: admin

# Upgrading

If you are upgrading from a previous installation it is safe to install over top of the previous version. There is no need to explicitly uninstall the previous version. Of course, you will want to make sure that you answer 'No' when prompted to create the database when running the configure\_sndcs.py script.

Please check the [Release Notes](RELEASE_NOTES.html) for any important instructions.

## Uninstalling

To uninstall SaberNet DCS do the following:

- 1. Change into the source directory.
- 2. python setup.py uninstall (as root)

Hosted by SourceForge